# © FREE eBooks & Audiobooks on your Electronic Devices!©

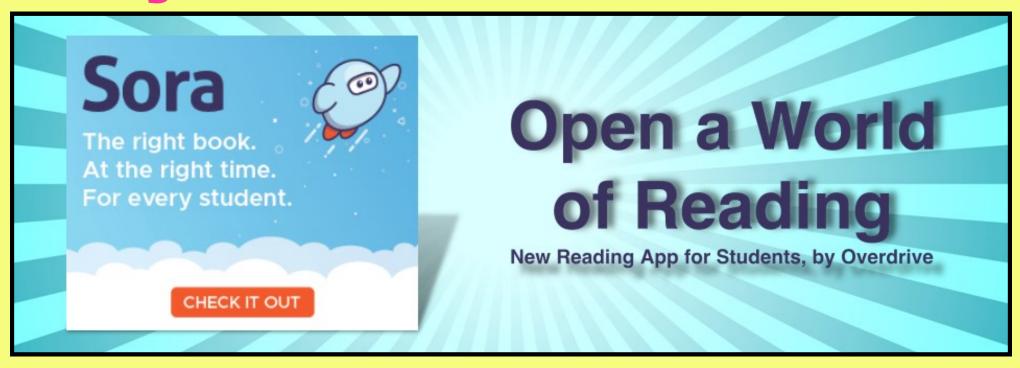

#### Step 1) Go to:

https://soraapp.com/library/jordanut/

**-OR-**

Download the free Sora app, and add "Jordan School District" to your list of Libraries.

### Step 2) To Sign in, use your Jordan District email account.

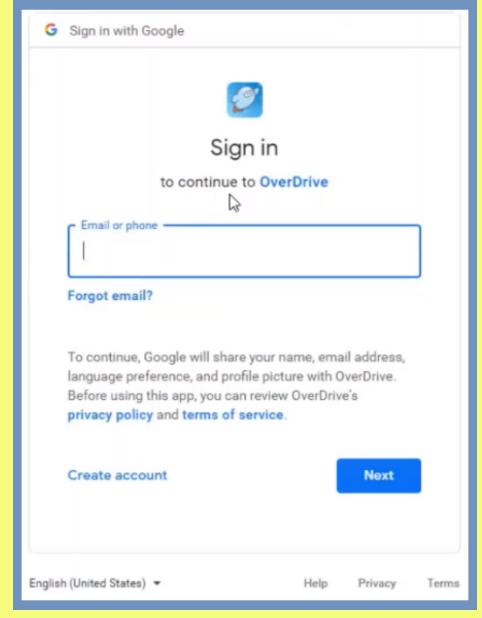

## © FREE eBooks & Audiobooks on your Electronic Devices!©

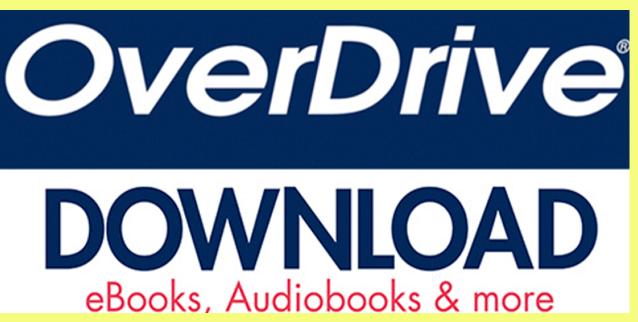

### Step 1) Go to:

https://jordandistrict.lib.overdrive.com/

-OR-

Download the free OverDrive app, and add "Jordan School District" to your list of Libraries.

## Step 2) To Sign in, use your Jordan District email account.

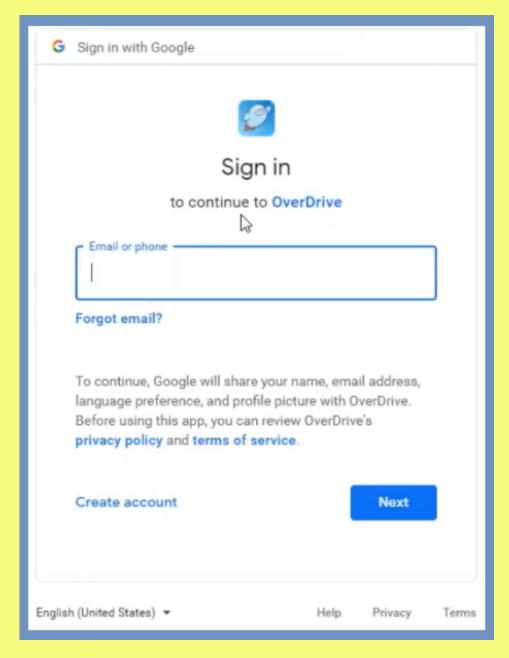